**TUTORIAL Transfere** gov. **o MÓDULO: Transferências Discricionárias e Legais EXECUÇÃO Pagamento de fornecedores com OBTV PERFIL CONVENENTEDepartamento de Transferências e Parcerias da União Secretaria de Gestão e Inovação MINISTÉRIO DA GESTÃO E DA INOVAÇÃO EM SERVIÇOS PÚBLICOS**

**Pintrodução** • Este tutorial tem como objetivo demonstrar os procedimentos operacionais relacionados ao pagamento a fornecedores por intermédio da **Ordem Bancária de Transferências Voluntárias (OBTV)**.

• A Ordem Bancária de Transferências Voluntárias (OBTV) foi criada pelo **[Decreto](http://www.planalto.gov.br/ccivil_03/_Ato2011-2014/2011/Decreto/D7641.htm) 7.641, de 12 de [dezembro](http://www.planalto.gov.br/ccivil_03/_Ato2011-2014/2011/Decreto/D7641.htm) de 2011**, que, em seu art. 3º, parágrafo único, dispõe: Ordem Bancária de Transferências Voluntárias (OBTV)

[...] **Considera-se Ordem Bancária de Transferências Voluntárias** a minuta da ordem bancária de pagamento de despesa do **convênio, termo de parceria ou contrato de repasse** encaminhada virtualmente pelo SICONV ao Sistema Integrado de Administração Financeira - SIAFI, mediante **autorização do Gestor Financeiro e do Ordenador de Despesa do convenente**, ambos previamente cadastrados no SICONV, para posterior envio, pelo próprio SIAFI, à instituição bancária que efetuará o crédito na conta corrente do beneficiário final da despesa.

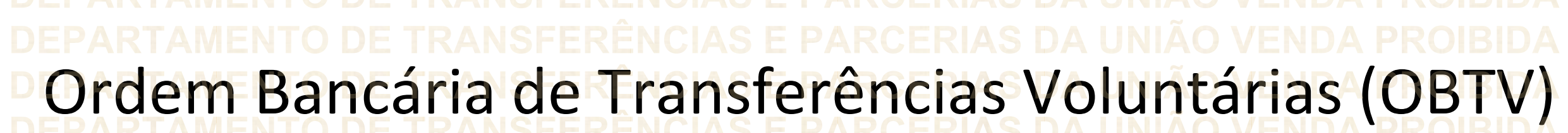

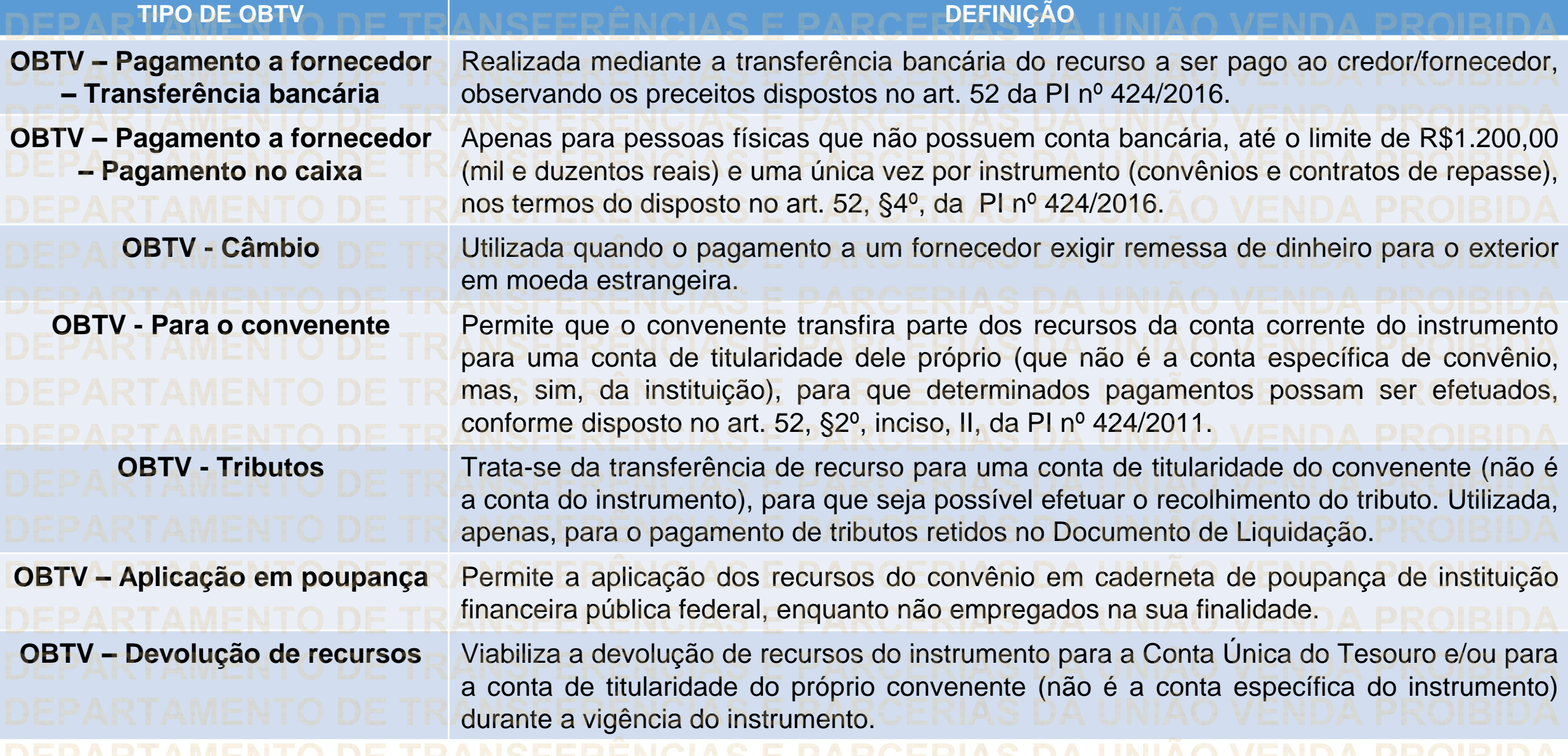

**ATENÇÃO** Para realizar a **autorização** da movimentação financeira, um usuário deverá possuir o perfil de **Gestor Financeiro do convenente**, e um outro usuário possuirá o perfil de **Ordenador de Despesa OBTV** (não são perfis cumulativos). Este último, inclusive, deve ser vinculado especificamente ao instrumento. Ordem Bancária de Transferências Voluntárias (OBTV)

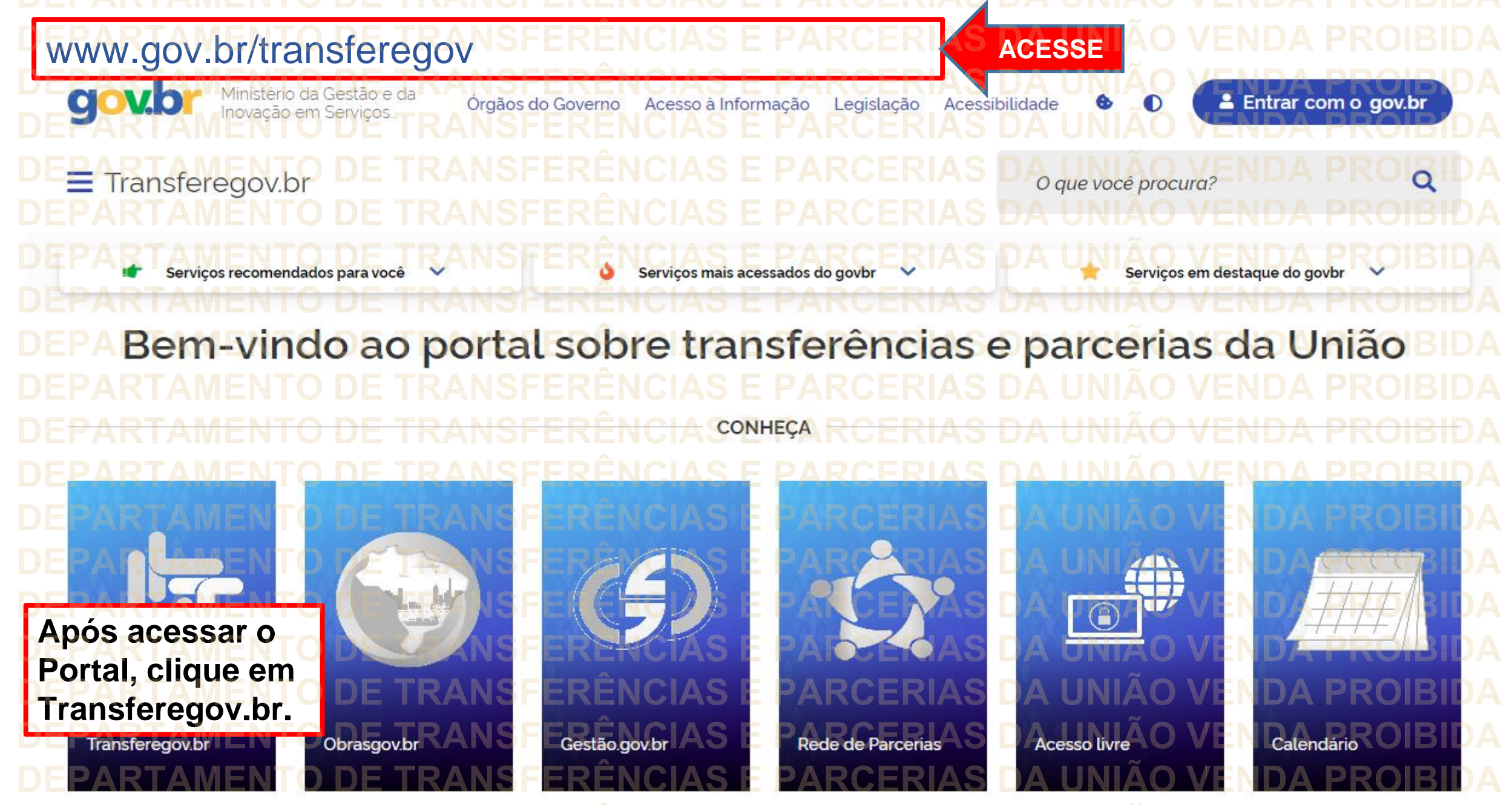

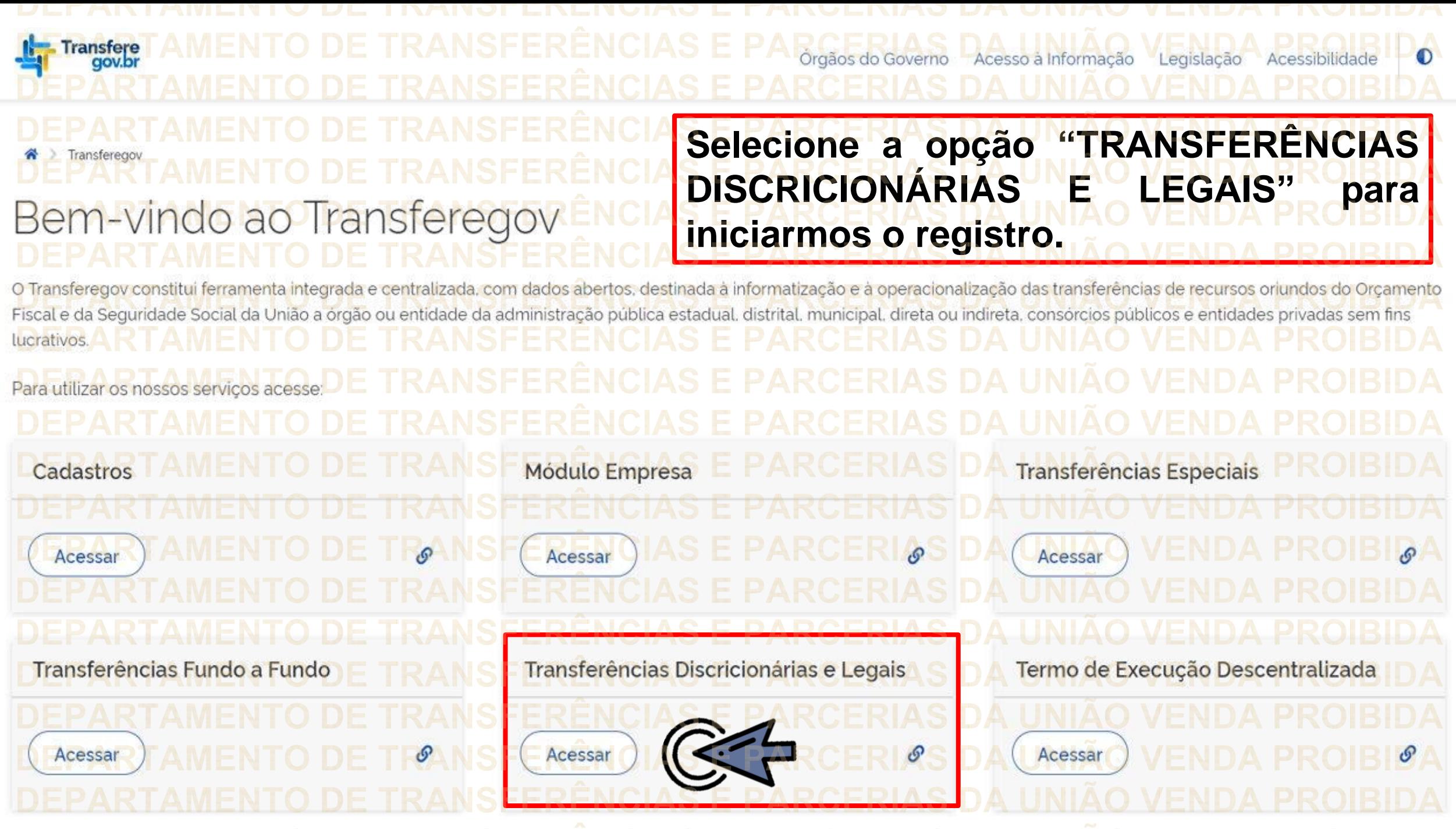

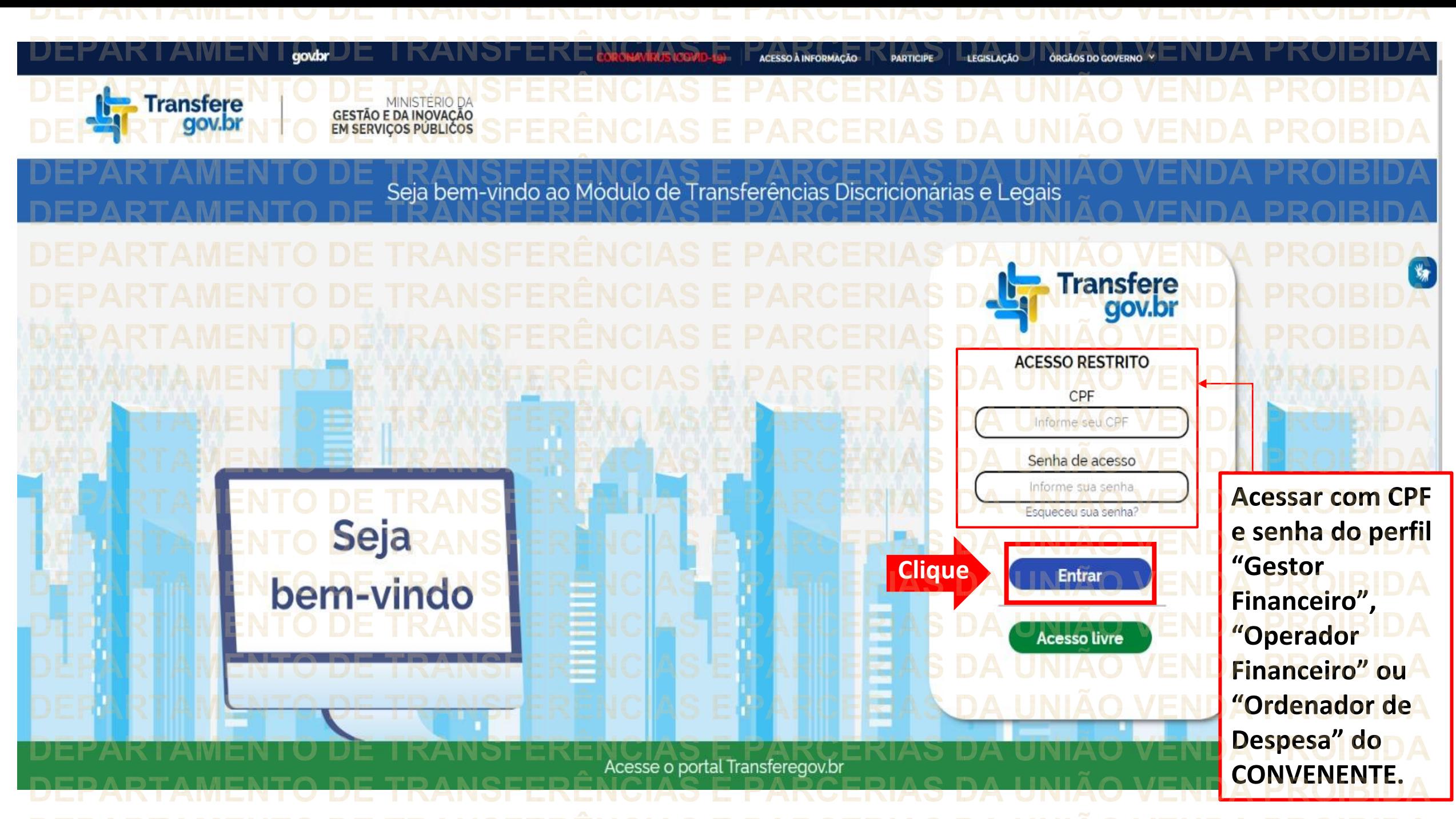

Principal Acomp. e Fiscalização Cadastramento **D** Prestação de Contas **Programas Administração** Propostas **No menu principal,** Execução **Cliqueclique em "Execução". Xerificação de Regul** Inf. Gerenciais  $\mathbf{V}$ Cadastros  $\triangledown$ Caixa de Entrada Convênios aguardando Ajuste de PT Convênio 717183/2021: Relatório de Execução aguardando aprovação Si Foi registrada uma solicitação de esclarecimento para o convênio 716804/2021. O número dessa solicitação é 2/2021 Soi registrada uma solicitação de esclarecimento para o convênio 716590/2020. O número dessa solicitação é 1/2020. Convênio 718098/2021: Relatório de Execução aguardando Convênio 7<br>aprovação Convênio 718102/2021: Relatório de Execução aquardando Convênio Convênio 718097/2021: Relatório de Execução aguardando Convênio 718109/2021: Relatório de Execução aguardando aprovação.<br>Convênio 718091/2021: Relatório de Execução aguardando aprovação Convênio 718099/2021: Relatório de Execução aquardando

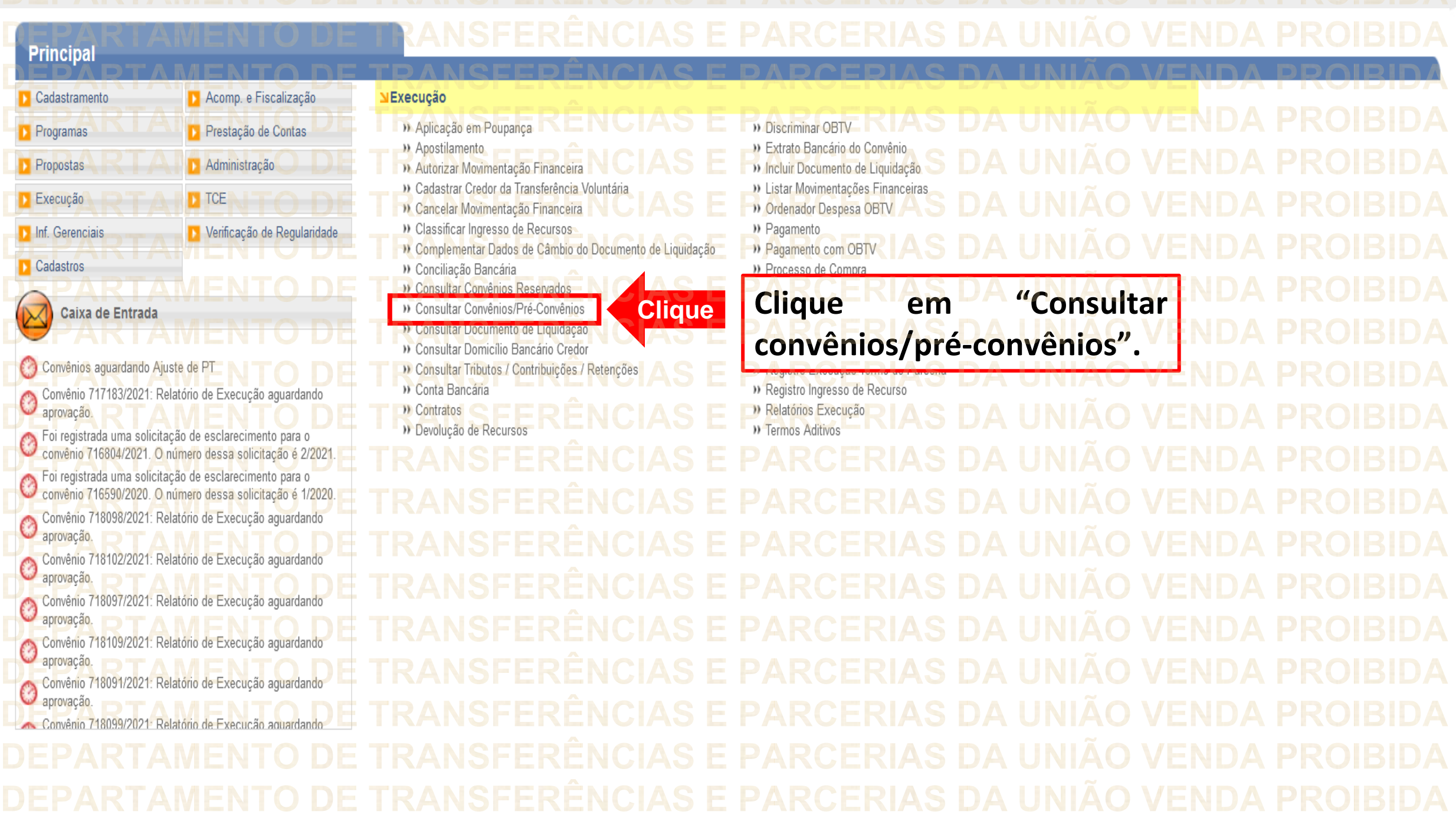

**DEDADTAMENTO DE TRANSEEDÊNCIAS E RADCERIAS DA HINIÃO VENDA RROIRIDA** 

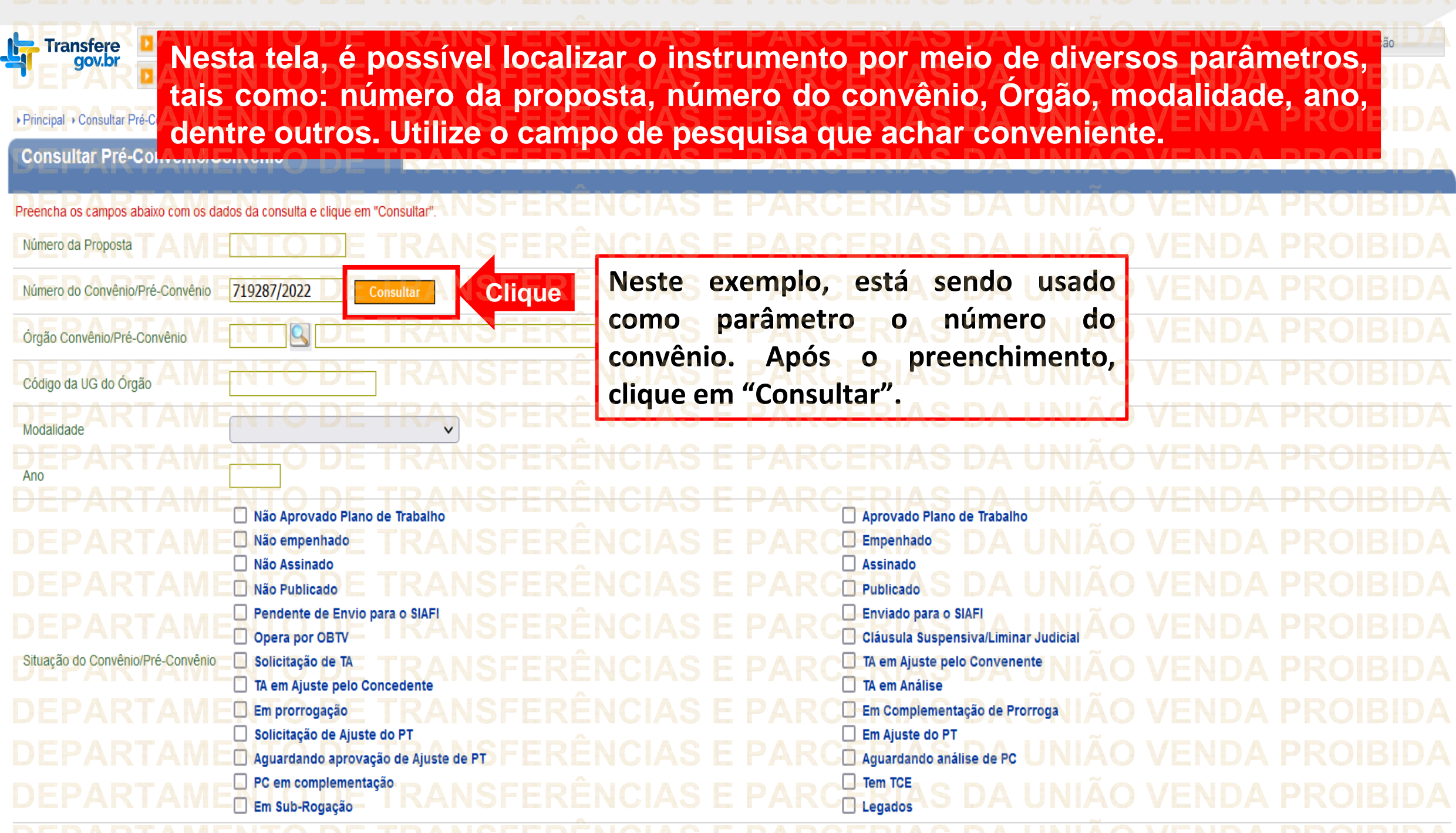

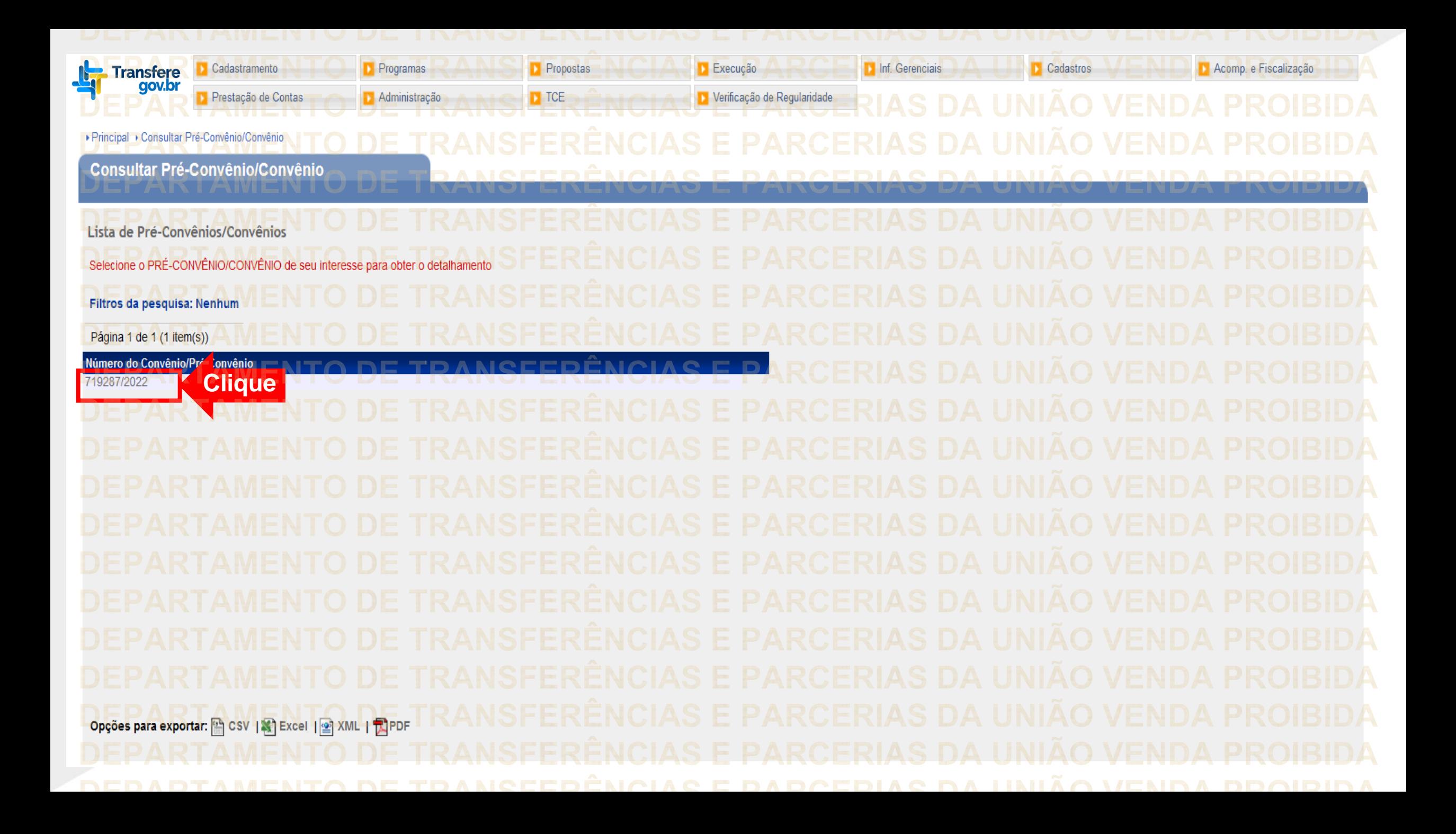

![](_page_12_Picture_17.jpeg)

![](_page_13_Picture_14.jpeg)

![](_page_14_Figure_0.jpeg)

![](_page_15_Picture_55.jpeg)

![](_page_16_Picture_101.jpeg)

![](_page_17_Picture_28.jpeg)

![](_page_18_Figure_2.jpeg)

![](_page_19_Picture_3.jpeg)

![](_page_20_Figure_0.jpeg)

![](_page_21_Picture_0.jpeg)

**ATENÇÃO** As próximas páginas referem-se ao passo a passo operacional que deve ser realizado pelo usuário com o **perfil Gestor Financeiro do convenente** após o acesso ao instrumento. Ordem Bancária de Transferências Voluntárias (OBTV)

![](_page_23_Picture_18.jpeg)

![](_page_24_Picture_16.jpeg)

![](_page_25_Picture_47.jpeg)

![](_page_26_Figure_0.jpeg)

![](_page_27_Figure_0.jpeg)

**ATENÇÃO** As próximas páginas referem-se ao passo a passo operacional que deve ser realizado pelo usuário com o **perfil Ordenador de Despesa do convenente** após o acesso ao instrumento. Ordem Bancária de Transferências Voluntárias (OBTV)

![](_page_29_Picture_20.jpeg)

**AND A REPORT OF A REPORT OF A REPORT OF A REPORT OF A REPORT OF A REPORT OF A REPORT OF A REPORT OF A REPORT OF A REPORT OF A REPORT OF A REPORT OF A REPORT OF A REPORT OF A REPORT OF A REPORT OF A REPORT OF A REPORT OF A** 

![](_page_30_Picture_16.jpeg)

![](_page_31_Figure_0.jpeg)

![](_page_32_Figure_0.jpeg)

![](_page_33_Figure_0.jpeg)

![](_page_34_Figure_0.jpeg)

**Chegamos ao fim do nosso tutorial! DÚVIDAS:** • Se ainda ficou com dúvidas, entre em contato com a central de atendimento, por meio dos seguintes canais: ⮚**0800 978 9008** – segunda-feira a sexta-feira, das 8h00 às 18h00. ⮚[https://portaldeservicos.economia.gov.br](https://portaldeservicos.economia.gov.br/) ⮚Perguntas [frequentes](https://www.gov.br/plataformamaisbrasil/pt-br/ajuda/perguntas-frequentes) [\(https://www.gov.br/plataformamaisbrasil/pt](https://www.gov.br/plataformamaisbrasil/pt-br/ajuda/perguntas-frequentes)[br/ajuda/perguntas-frequentes](https://www.gov.br/plataformamaisbrasil/pt-br/ajuda/perguntas-frequentes))

**VENDA PROIBIDA** TRANSFERÊNCIAS E PARCERIAS DA UNIÃO VENDA PROIBIDA TRANSFERÊNCIAS E PARCERIAS DA UNIÃO VENDA PROIBIDA 'AMENTO DE TRANSFERÊNCIAS E PARCERIAS DA UNIÃO VENDA PROIBIDA ARTAMENTO DE TRANSFERÊNCIAS E PARCERIAS DA UNIÃO VENDA PROIBIDA **TRANSFERÊNCIAS E PARCERIAS DA UNIÃO VENDA PROIBIDA VENDA PROIRIDA SFERÊNCIAS F VENDA** TRANSFERÊNCIAS MINISTERIO DA<br>TRANSF**GESTÃO E DA INOVAÇÃO VENDA PROIBIDA VENDA PROIBIDA EM SERVIÇOS PÚBLIČOSAS DA UNIÃO TRANSFFRENCIAS F VENDA** 'ARTAMENTO DE TRANSFERÊNCIAS E PARCERIAS DA UNIÃO VENDA PROIBIDA TRANSFERÊNCIAS E PARCERIAS DA UNIÃO VENDA PROIBIDA **VENDA PROIBIDA NSFERËNCIAS E VENDA** TRANSFERÊNCIAS E PARCERIAS DA UNIÃO VENDA PROIBIDA **VENDA STEP** DEDADTAMENTA DE TRANGEERÊNCIAG E RARGERIAG DA HNIÃA VENDA